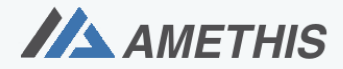

## Amethis Bretagne - Pays de la Loire

Accès Multi-Etablissements aux THèses, à l'International et au Suivi des doctorants et docteurs.

### 5. ÉQUIVALENCES (Anciennement Formations hors catalogue)

Votre école doctorale peut proposer des formations hors catalogue maintenant appelées « Equivalences » (ex : Mooc).

Plutôt que de saisir à chaque fois l'équivalence, l'ED la stocke dans un catalogue spécifique. Avant de saisir une demande de prise en compte d'équivalence, il faut d'abord regarder si une équivalence existe déjà dans le catalogue.

## 5.1. Consulter le catalogue des équivalences

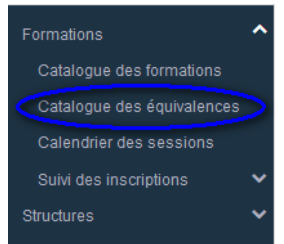

En cliquant sur ce sous-menu, on arrive alors sur le catalogue des équivalences (seules les équivalences rattachées à votre école doctorale sont affichées)

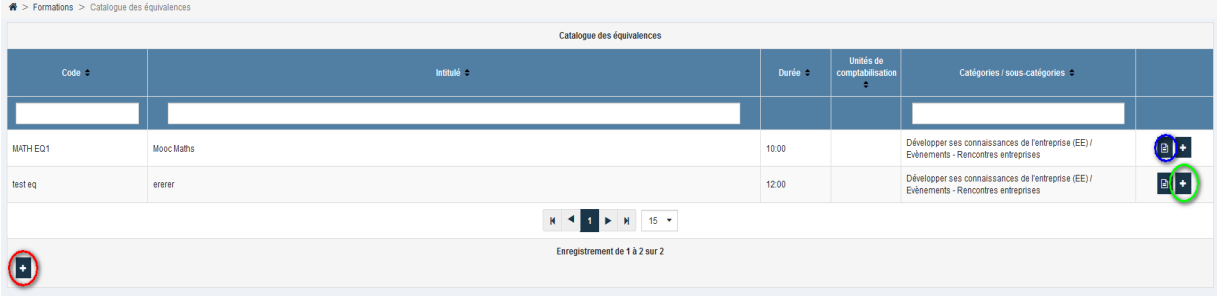

Pour consulter le descriptif d'une équivalence, il faut cliquer sur l'icône  $\boxed{\text{B}}$  (encadré en bleu) :

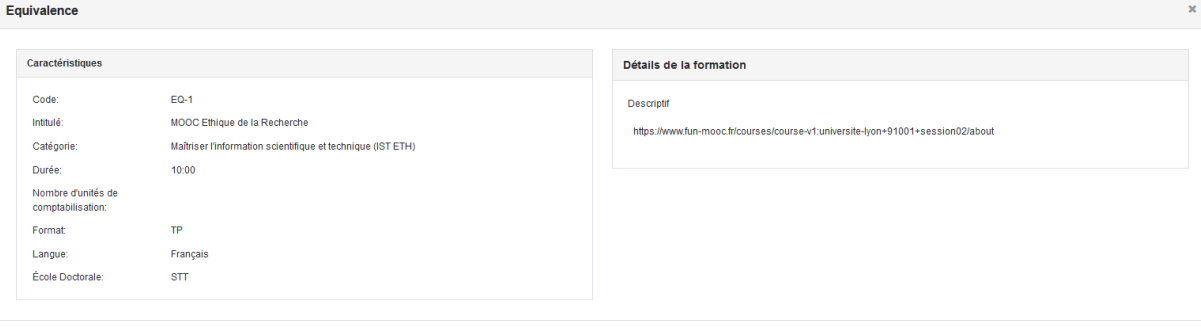

x Fermer v Enregist

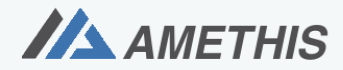

# Amethis Bretagne - Pays de la Loire

Accès Multi-Etablissements aux THèses, à l'International et au Suivi des doctorants et docteurs.

Ajouter une demande d'équivalence sans équivalence rattachée

### 5.2. Saisir une demande d'équivalence

 $\triangleright$  Si vous avez trouvé une équivalence dans le catalogue qui correspond à la formation que vous avez suivie, vous n'avez qu'à saisir une demande rattachée( (icône <sup>+</sup> encadré en vert dans l'écran de consultation des équivalences ci-dessus).

Les informations principales sont récupérées, vous n'avez alors qu'à saisir le site, la date, les motivations et d'ajouter des pièces jointes (spécifiques à l'école doctorale, au minimum attestation de formation suivie) :

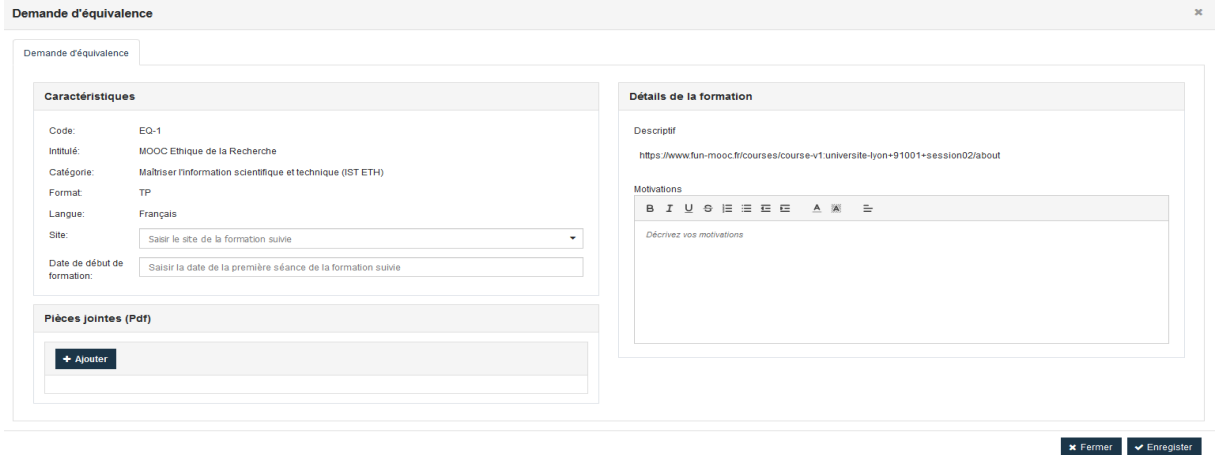

 Si vous n'avez pas trouvé une équivalence dans le catalogue qui correspond à la formation que vous avez suivie, il faut saisir une demande avec tous les informations (icône + encadré en rouge en bas à gauche dans l'écran de consultation des équivalences) :

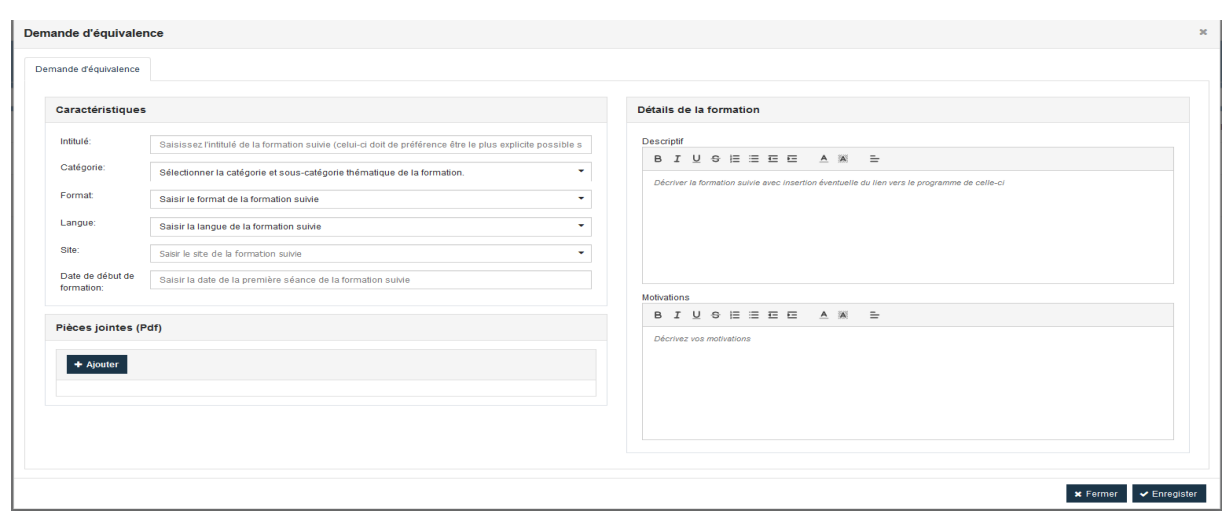